## **KAEDAH SEMAKAN PENYATA SUMBANGAN KE DANA ENDOWMEN PERPUSTAKAAN MELALUI SISTEM SARAAN UKM http://appsmu.ukm.my/saraan/**

**LANGKAH 1** 

**Layari laman web http://portalewarga.ukm.my/ klik Aplikasi dalam talian > klik Urusan Staf > klik Sistem Saraan kakitangan http://appsmu.ukm.my/saraan/** 

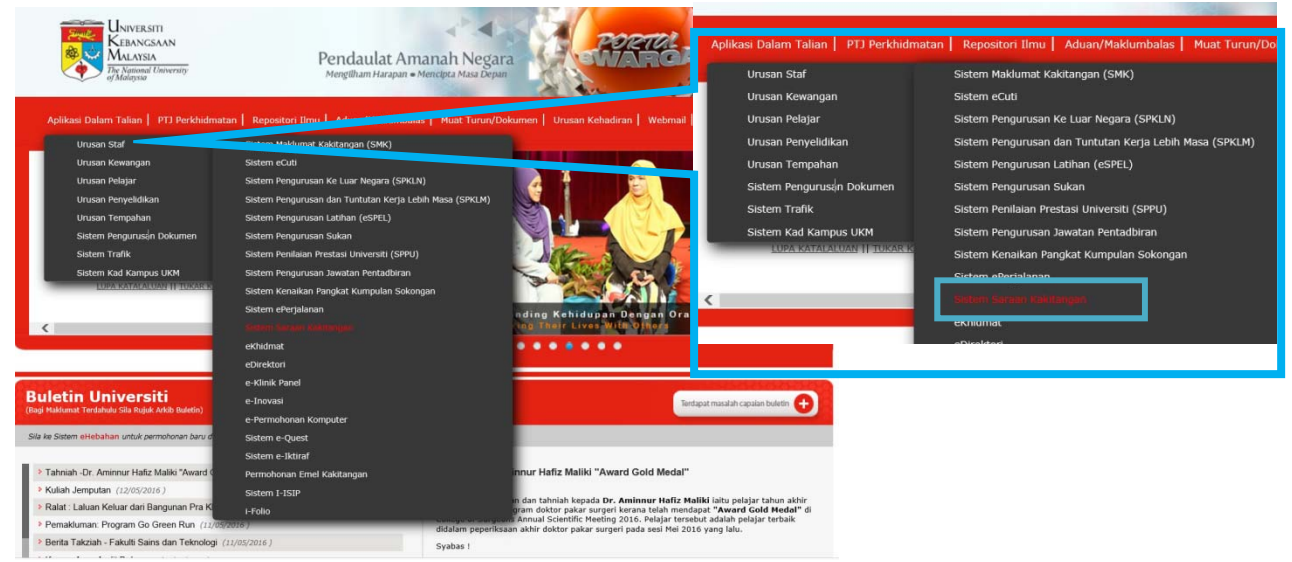

## **Masukkan ID kakitangan dan katalaluan. Klik Individu dan pilih Penyata Derma dan Insuran Nyawa Tahunan**

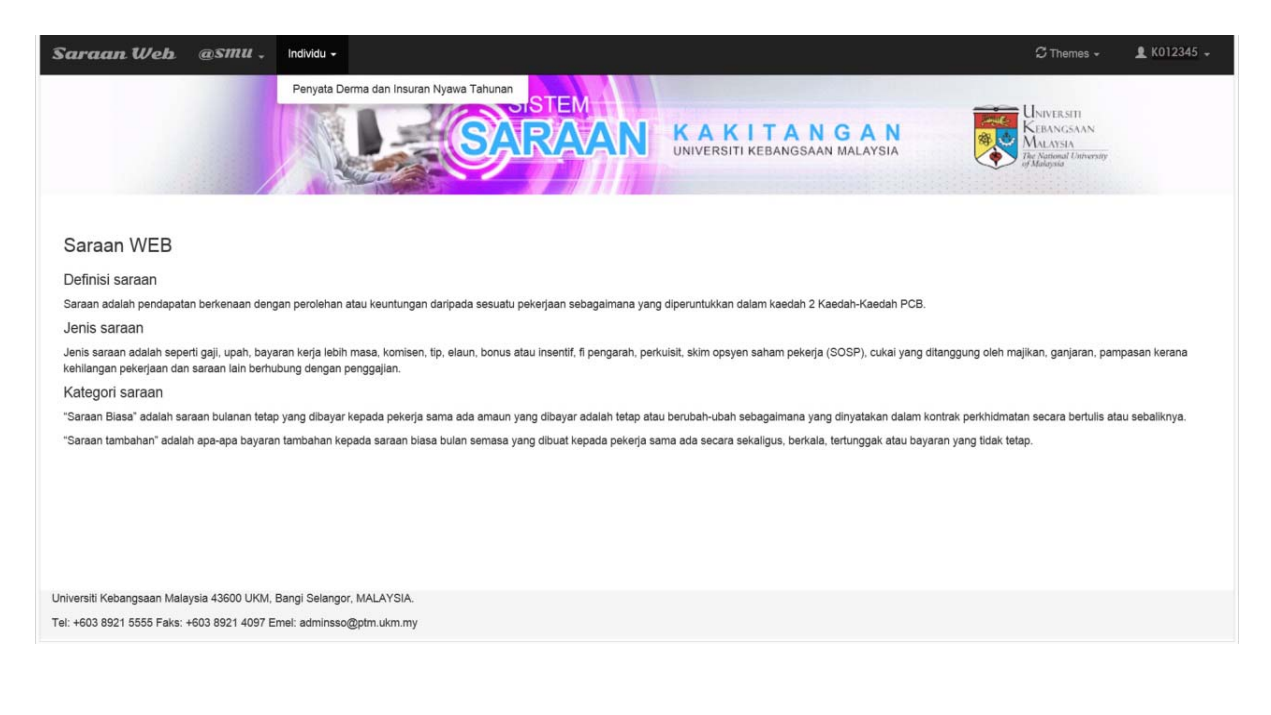

**Pilih jenis potongan (Dana Endowmen Perpustakaan UKM) dan klik Capai.**

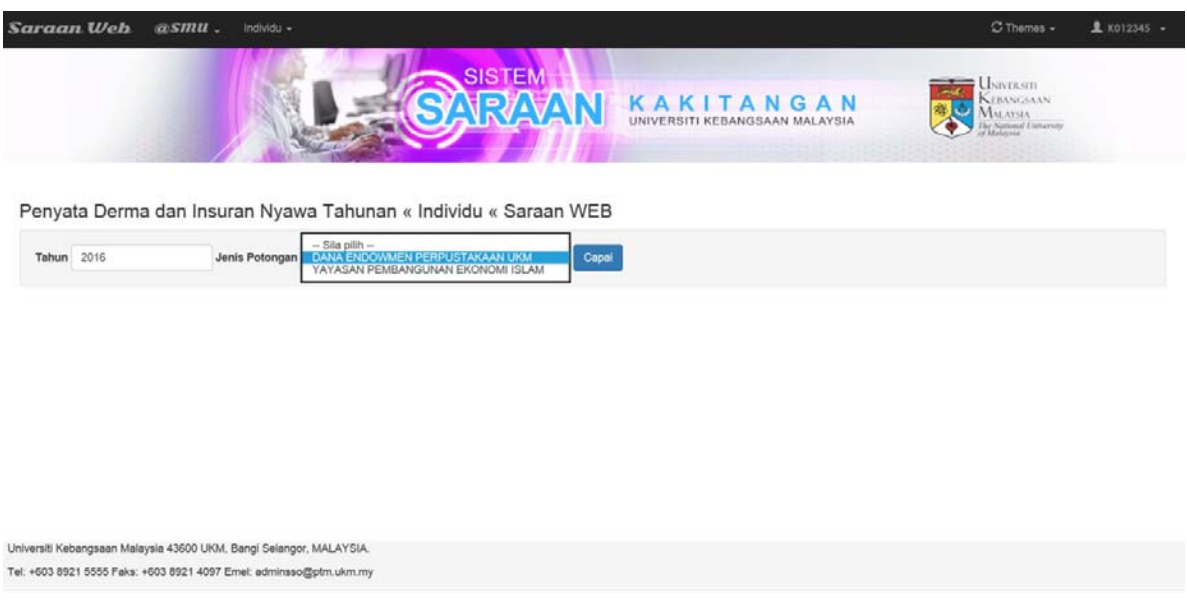

**Penyata Derma Melalui Potongan Gaji kepada Dana Endowmen Perpustakaan UKM dipaparkan.** 

*Catatan: Sumbangan derma dikecualikan dari cukai pendapatan di bawah subsekyen 44(6) Akta Cukai Pendapatan 1967 No Ruj LHDN01/35/42/51/179-6, 1412. Tarikh kuatkuasa 27 November 1968.No Warta Kerajaan 994. Tarikh Warta Kerajaan 30 Mac 1972.* 

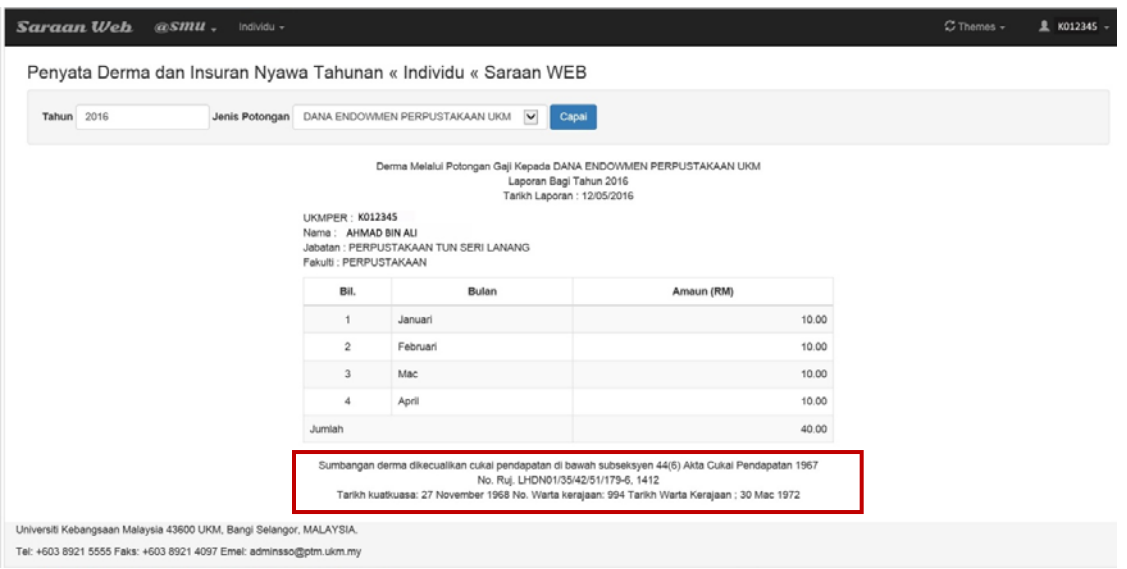